## **初回登録の手順**

以下の初回登録の手順の説明および画面は、アイフォーン(iPhone)機種のスマートフォンの例です。 画面は2019年11月現在のものです。

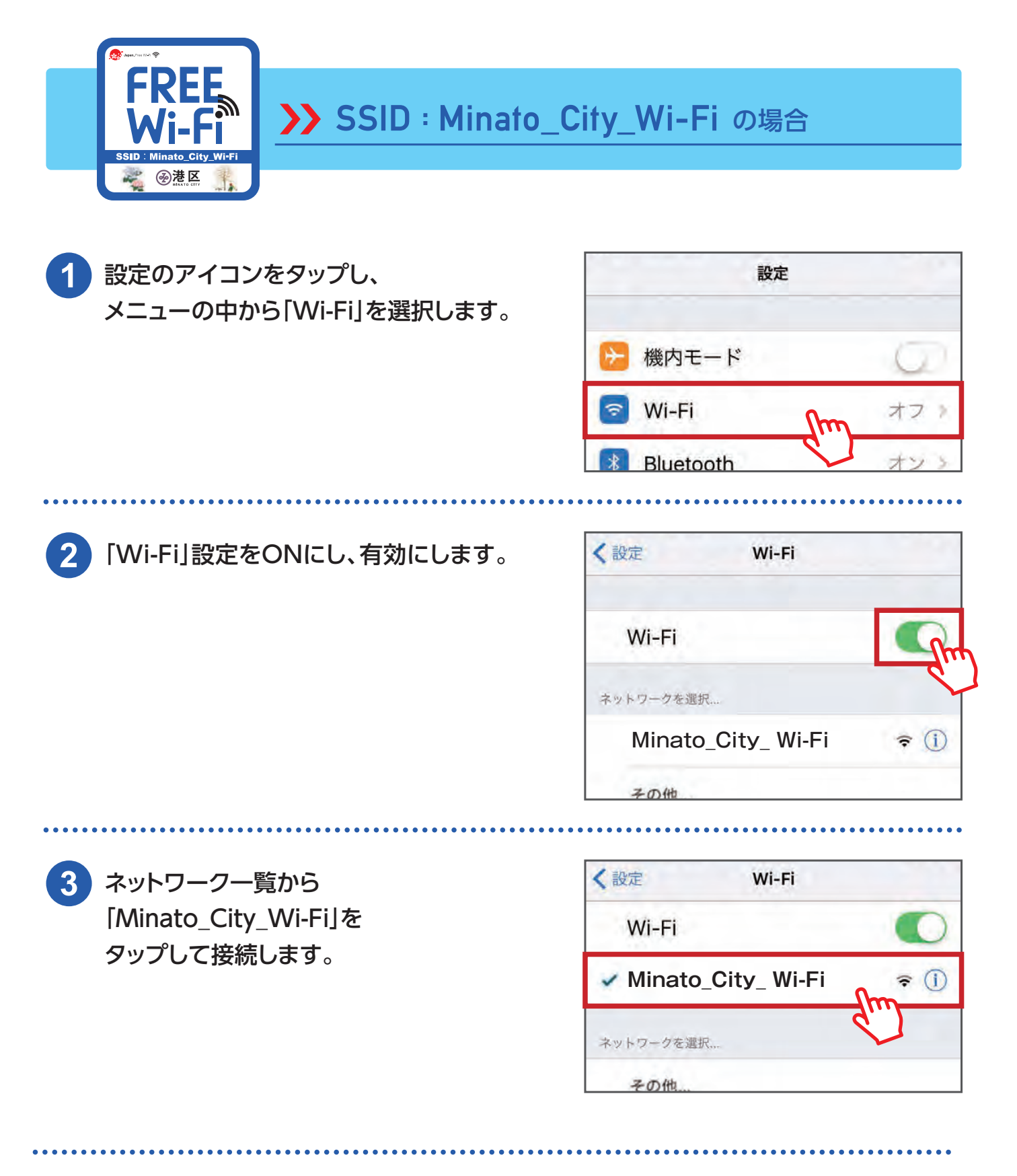

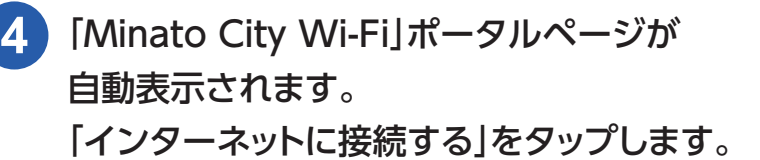

※ポータルページが表示されない場合は、 ブラウザを更新して下さい。

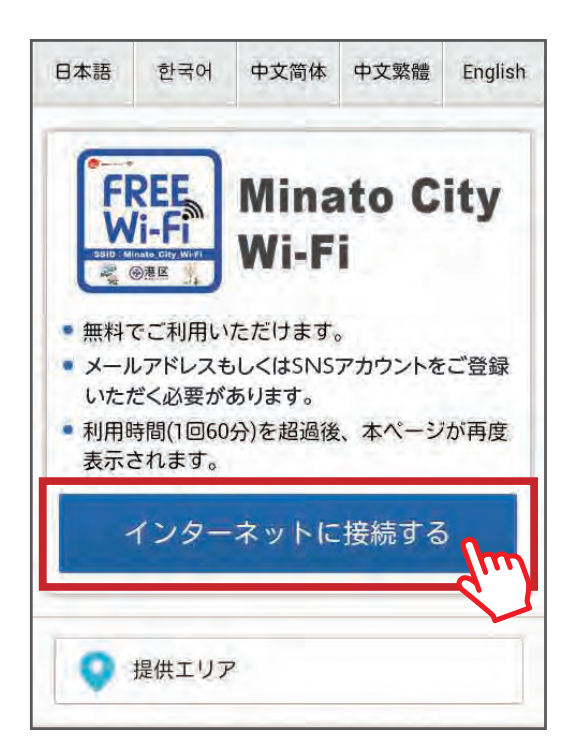

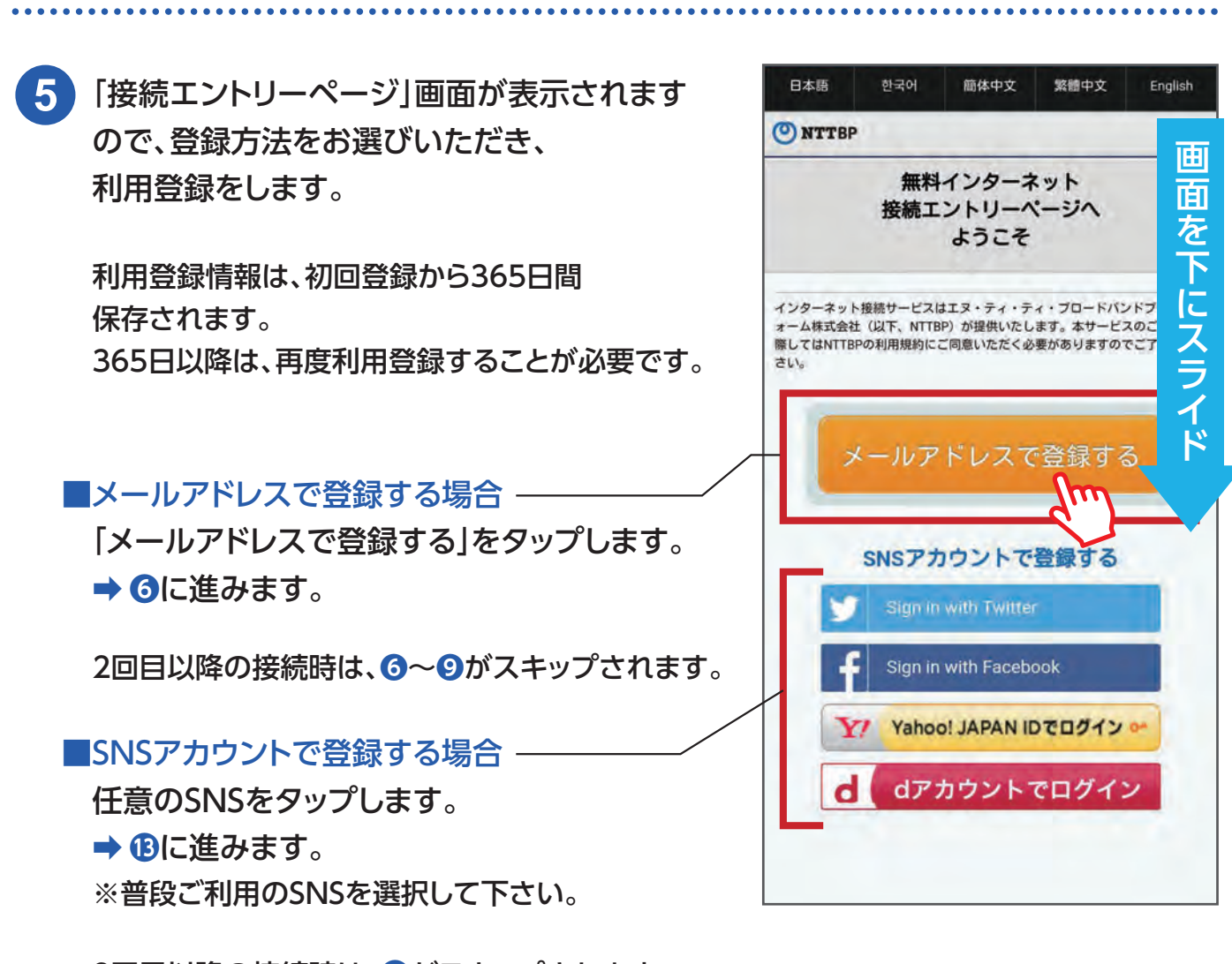

2回目以降の接続時は、**⤖**がスキップされます。

#### 以下、メールアドレスで登録する場合の手順です。

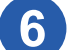

「無料インターネット接続 エントリーページへようこそ|画面が 表示されますので、内容を確認の上、

「利用登録」をタップします。

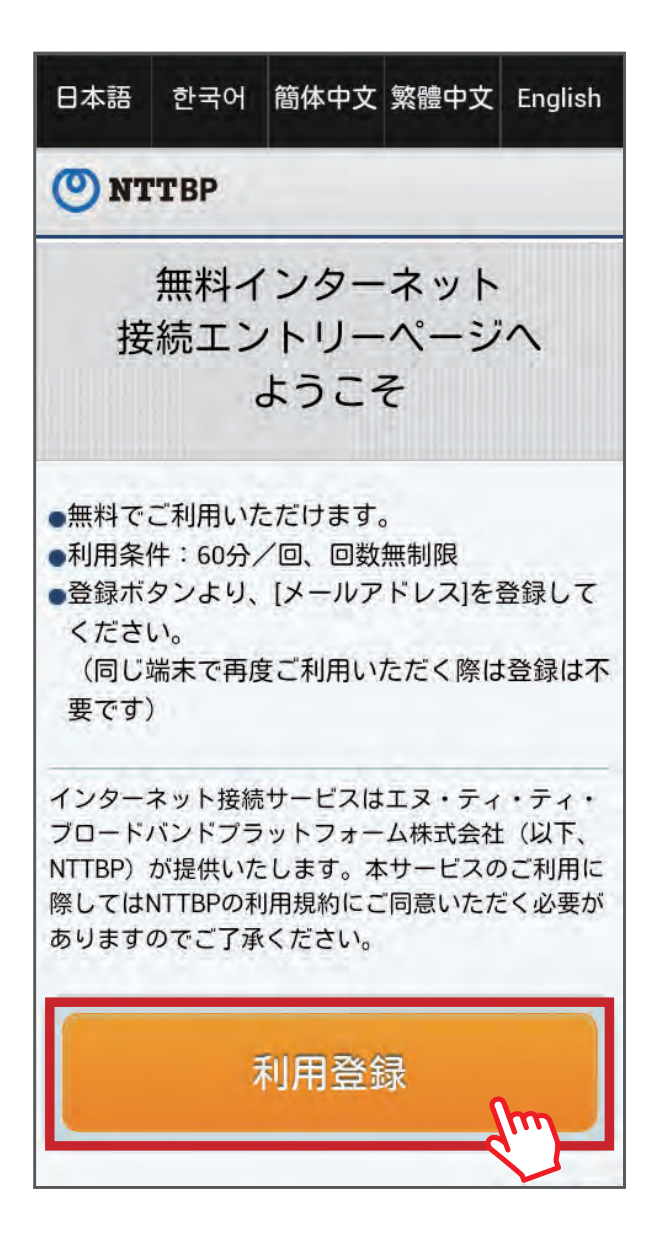

<mark>6 「</mark>無料インターネット接続 シスピン シスピン シスピ ご利用登録画面が表示されますので、 ご自分のメールアドレスを入力し、 利用規約の内容を確認の上、 同意後に「確認」をタップします。

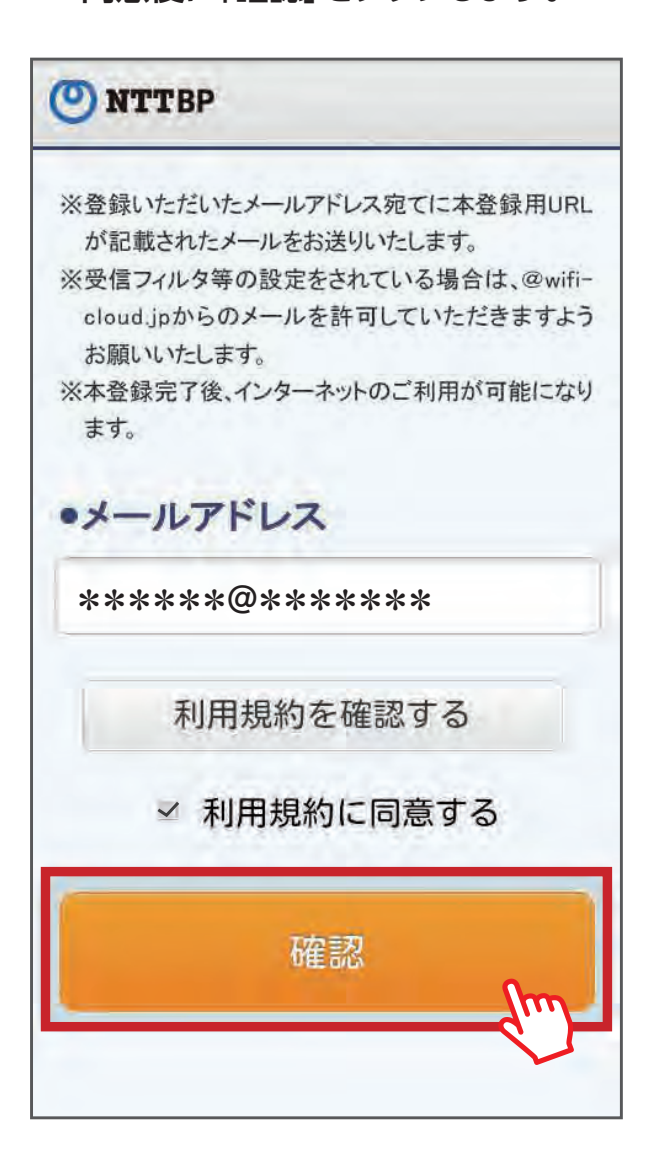

「警告 セキュリティレベル等について」 の画面が表示されますので、内容を 確認の上、「確認」をタップします。 **8**

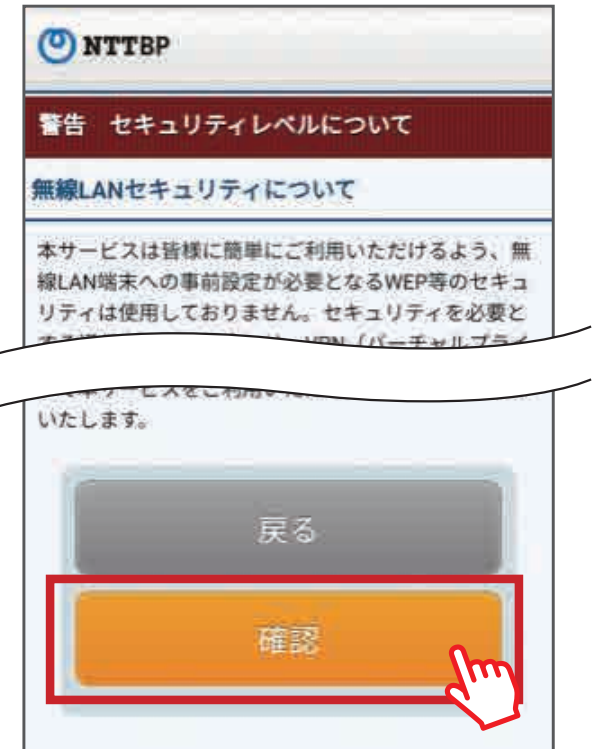

仮登録完了の画面が表示されます。 **9** その後、入力したメールアドレス宛に 本登録用のメールが送信されます。

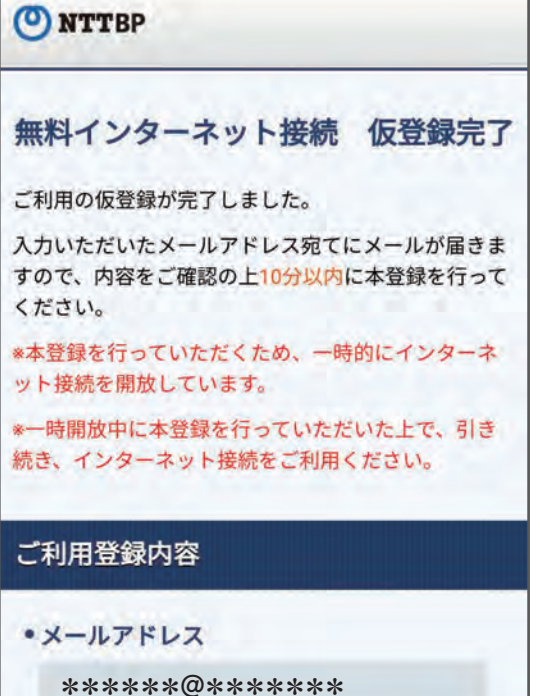

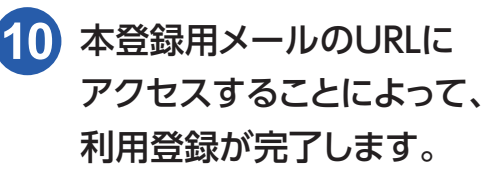

 $\bullet$  freeinternet@wifi-cloud.jp 無料インターネット接続-登録認証メ  $-IL$ ■無料インターネット接続 ご利用登録について ۰ この度はご登録いただき、誠にありがとうござい ます。 お客様は現在、仮登録が完了した状態です。 登録を完了させるには、下記のURLをクリックし て下さい。 https://www.wifi-cloud.ip/auth\_meguro\_mail/? send type=maactvate&auth code=b85b481a 7ede72bfbfa4d85dbe29be3d&tm=150 4266 25 ※上記URLは仮登録から10分間有効です。それ以 降はURLが無効となりますのでご注意ください。

「インターネットに接続されました」 **11**画面が表示されます。

# O NTTBP インターネットに接続されました。 Connected to the Internet. 您现在已连接到万联网 您現在已連接到互聯網 인터넷에 연결되었습니다

その後「Minato City Wi-Fi」の **12**トップページが表示されます。

> 1回あたりのインターネット接続可能時間は 60分間です。 60分を超えると、 手順**❹**「Minato City Wi-Fi」の ポータルページが表示されますので、 「インターネットに接続する」をタップし、 再度接続をしてください。

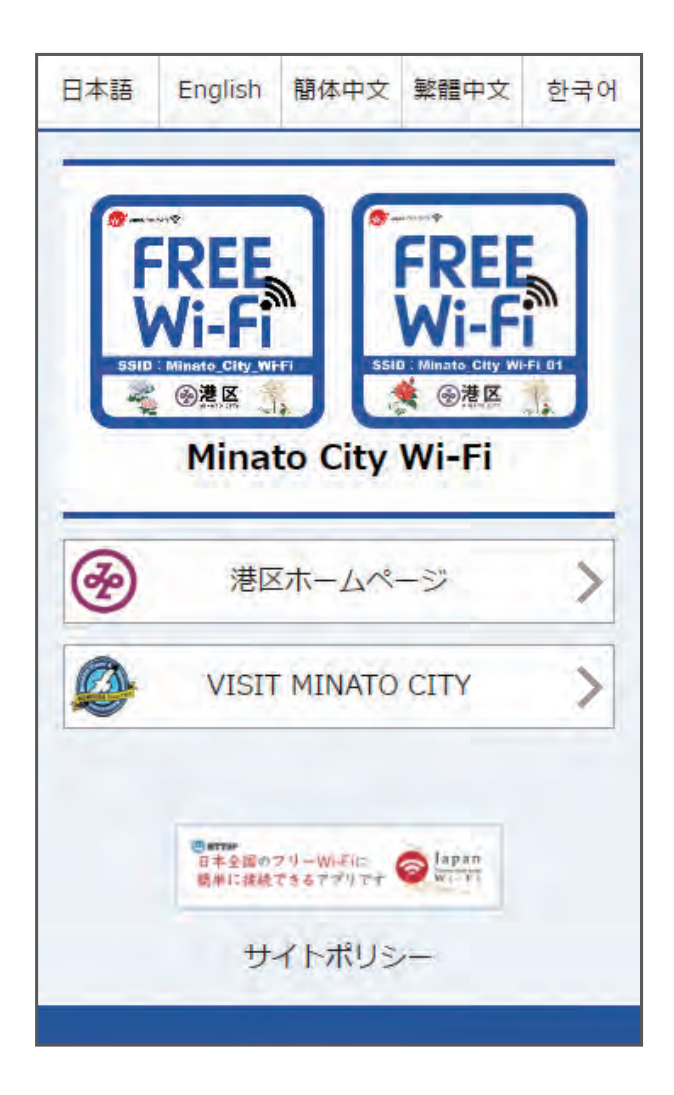

# **Japan Connected-free Wi-Fiへの参画と利用方法**

「Japan Connected-free Wi-Fi」は、エヌ・ティ・ティブロードバンドプラットフォーム 株式会社が提供しているアプリケーションサービスです。アプリをダウンロードし、利用登 録を行えば、「Minato City Wi-Fi」のエリアに加え、「Japan Connected-free Wi-Fi」 に参画している他のエリアでも共通認証で Wi-Fi が利用できます。

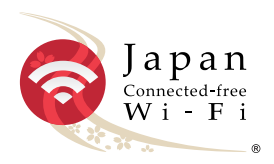

詳しくは、http://www.ntt-bp.net/jcfw/use/ja.html の利用方法のページをご覧ください。

### 以下、SNSアカウントで登録する場合の手順です。

「警告 セキュリティレベルについて」画面が **13** 表示されますので「利用規約を確認する」を 確認の上、「利用規約に同意する」にチェックを 入れ、「確認」をタップします。

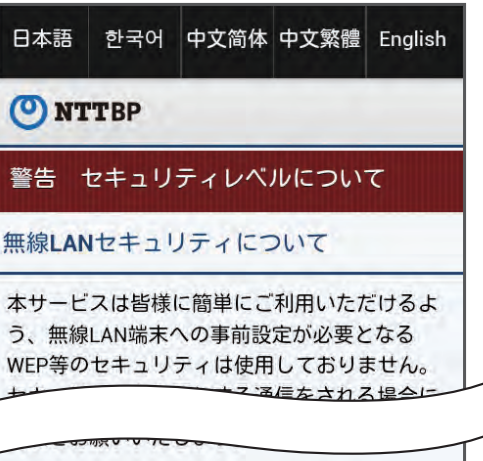

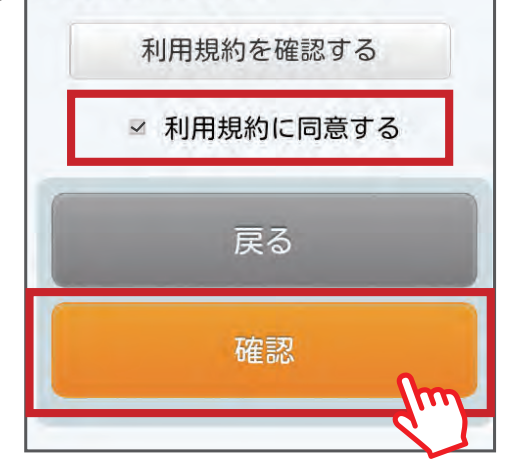

\*\*\*\*\*\*\*\*\*

各SNSの認証画面に切り替わりますので、画面の指示に従いログインします。 **14**

※SNS画面の言語表記は各SNSの仕様によります。

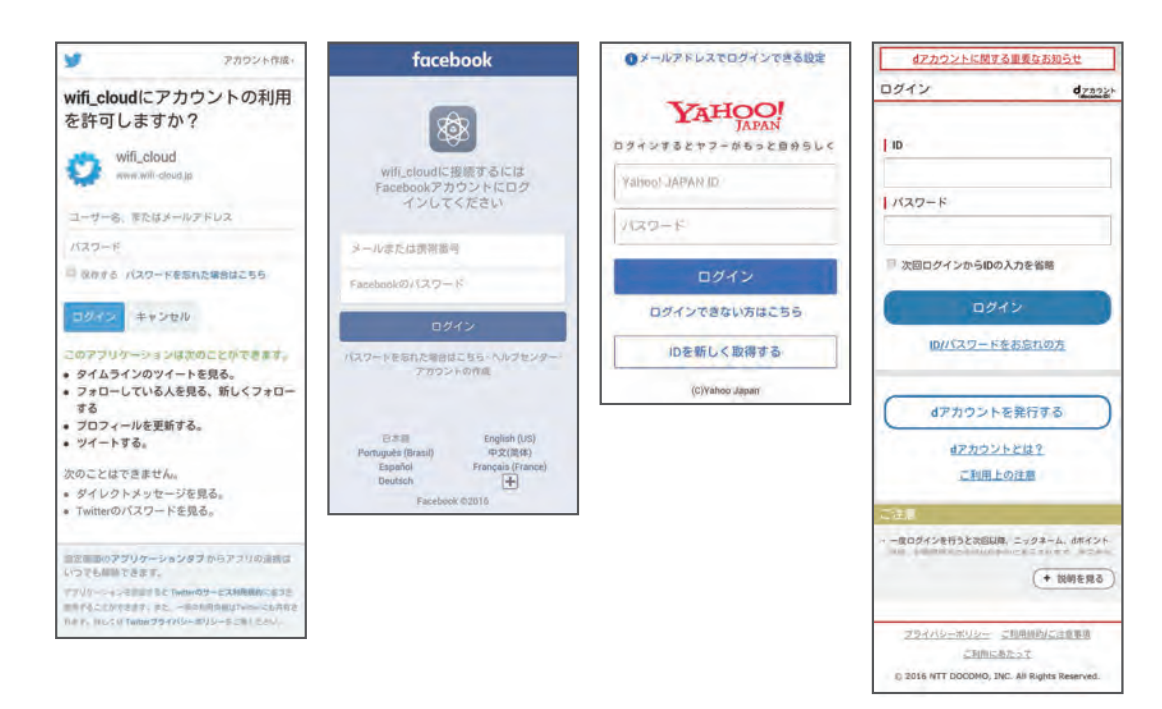

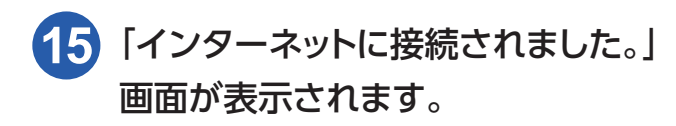

#### O NTTBP

#### インターネットに接続されました。

인터넷에 연결되었습니다

您现在已连接到互联网

您現在已連接到互聯網

Connected to the Internet.

## その後「Minato City Wi-Fi」の **16** トップページが表示されます。

1回あたりのインターネット接続可能時間は 60分間です。 60分を超えると、 手順**❹**「Minato City Wi-Fi」の ポータルページが表示されますので、 「インターネットに接続する」をタップし、 再度接続をしてください。

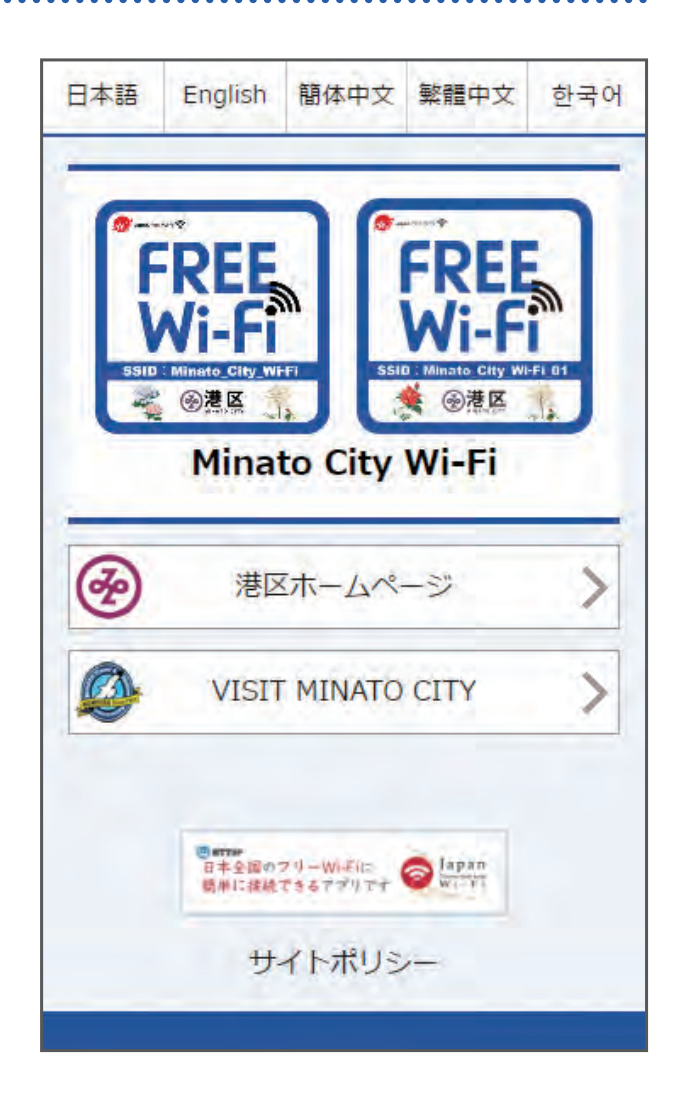

# **Japan Connected-free Wi-Fiへの参画と利用方法**

「Japan Connected-free Wi-Fi」は、エヌ・ティ・ティブロードバンドプラットフォーム 株式会社が提供しているアプリケーションサービスです。アプリをダウンロードし、利用登 録を行えば、「Minato City Wi-Fi」のエリアに加え、「Japan Connected-free Wi-Fi」 に参画している他のエリアでも共通認証で Wi-Fi が利用できます。

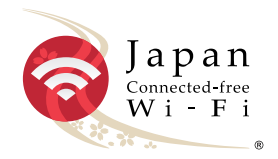

詳しくは、http://www.ntt-bp.net/jcfw/use/ja.html の利用方法のページをご覧ください。